# *Maintaining the CVS Server for ILC software*

Harald Vogt , DESY

## CVS server:

• Uses the pserver method with a SSL encryption

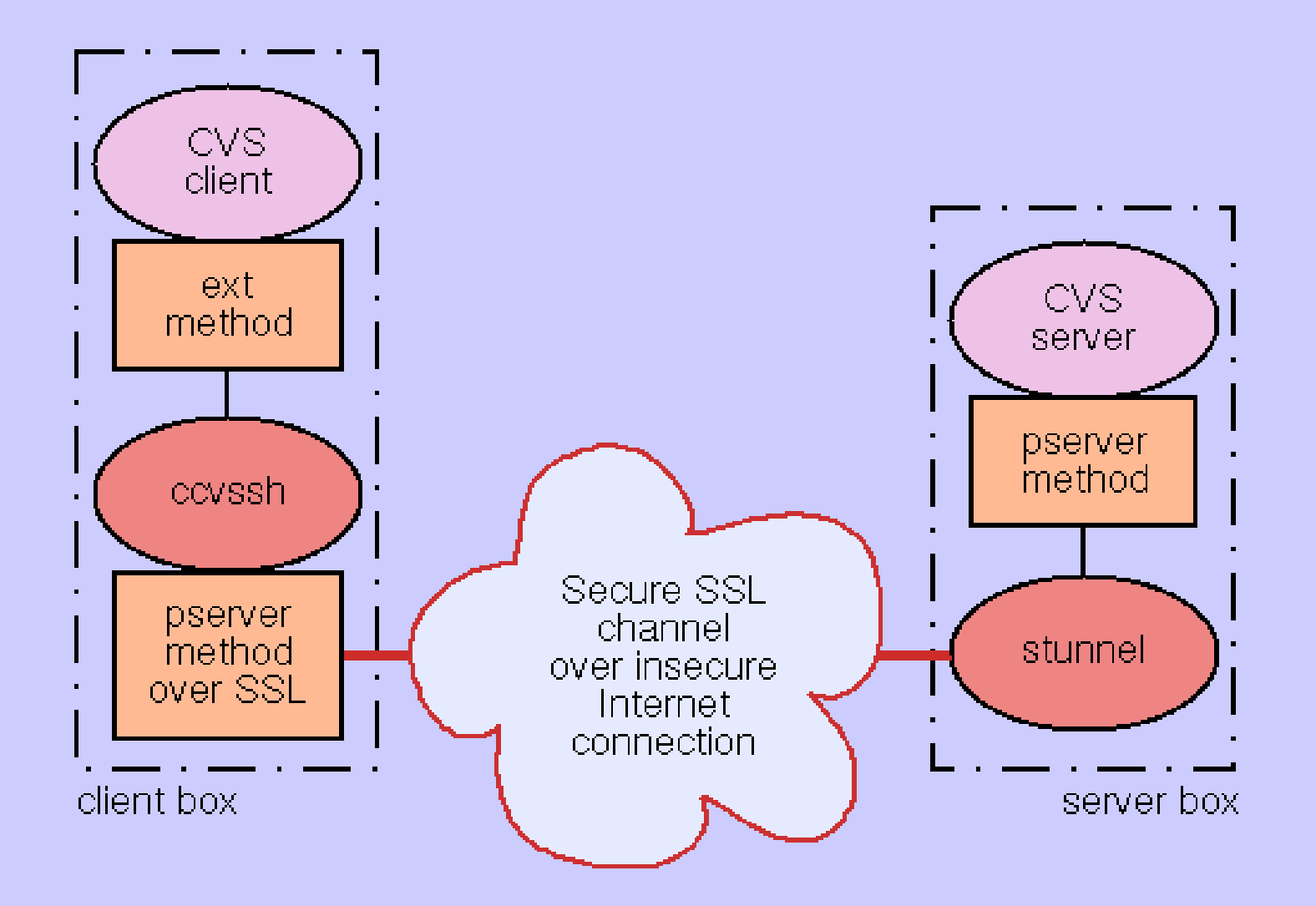

Final setup of the CVS server:

- Runs in a "chrooted" environment
- Requires a **"ccvssh"** executable on the client side which is provided for mostly used unix architectures and for Windows XP (Visual c++ project)

 The server is now the development base for the following projects: **brahms, simdet, marlin, merlin, calice, lccd (http://www-zeuthen.de/linear\_collider/)**

- A mail service is provided for the maintainers of the projects, i.e. for each "commit" the maintainers will be informed by mail
- The complete CVS server installation including its project space is put into the daily (incremetal) backup (recovery from possible hacking or local data losses)

# CVS infos on the Web

### **CVS** server access

On the client side the covsshipackage (UNIX) or my adaption of covsshias covsshims Visual C++ project (WINDOWS) has to be installed. The covssh project (Windows XP) requires that OpenSSL has to be installed first if it is not done already.

With the release of cvs 1.11.16 the order of arguments passed to an external program has been changed. Because this modification is not contained in the covssh package from sourceforge.net one should use this download.

If using Windows Xt (having OpenSSL libraries) one may use this binary. If using CygWin 1.5.12 (with gcc 3.3) one may use this binary. If using DESY Linux 5 one may use this binary. If using Scientific Linux 3 one may use this binary. If using DESY's old DESY Linux 4 one may use this binary. If using CERN's old Redhat 7.3 one may use this binary. Make sure that the covssh binary is in your PATH environment.

How to connect to the server: "project" can be brahms, simdet, marlin "module name" can be Brahms, Simdet, Marlin "release tag" -> see the web pages for the projects

#### • anonymous checkout (UNIX):

export CVS\_RSH=ccvssh (bash shell) export CVSROOT=:ext:anonymous@cvssrv.ifh.de:/"project" (bash shell) ccvssh login (prompted for password: should be blank) cvs co -r "release tag" "module name"

#### · developers access (UNIX):

"user name": CVS user name of the developer "user password": Password for CVS server access for the user

export CVS\_RSH=ccvssh (bash shell) export CVSROOT=:ext:"user name"@cvssrv.ifh.de:/"project" (bash shell) ccvssh login (prompted for password: enter the users CVS server password) cvs co "module name" (do your code modifications)

#### cvs ci -m "developers comment"

### CVSWeb interface:

- A CVSWeb interface has been set up to have Web access to the Projects and to enable downloads of zipped tar files
- Works on a mirror of the severs project space used by the Webserver (updated every 30 min. using "rsync")

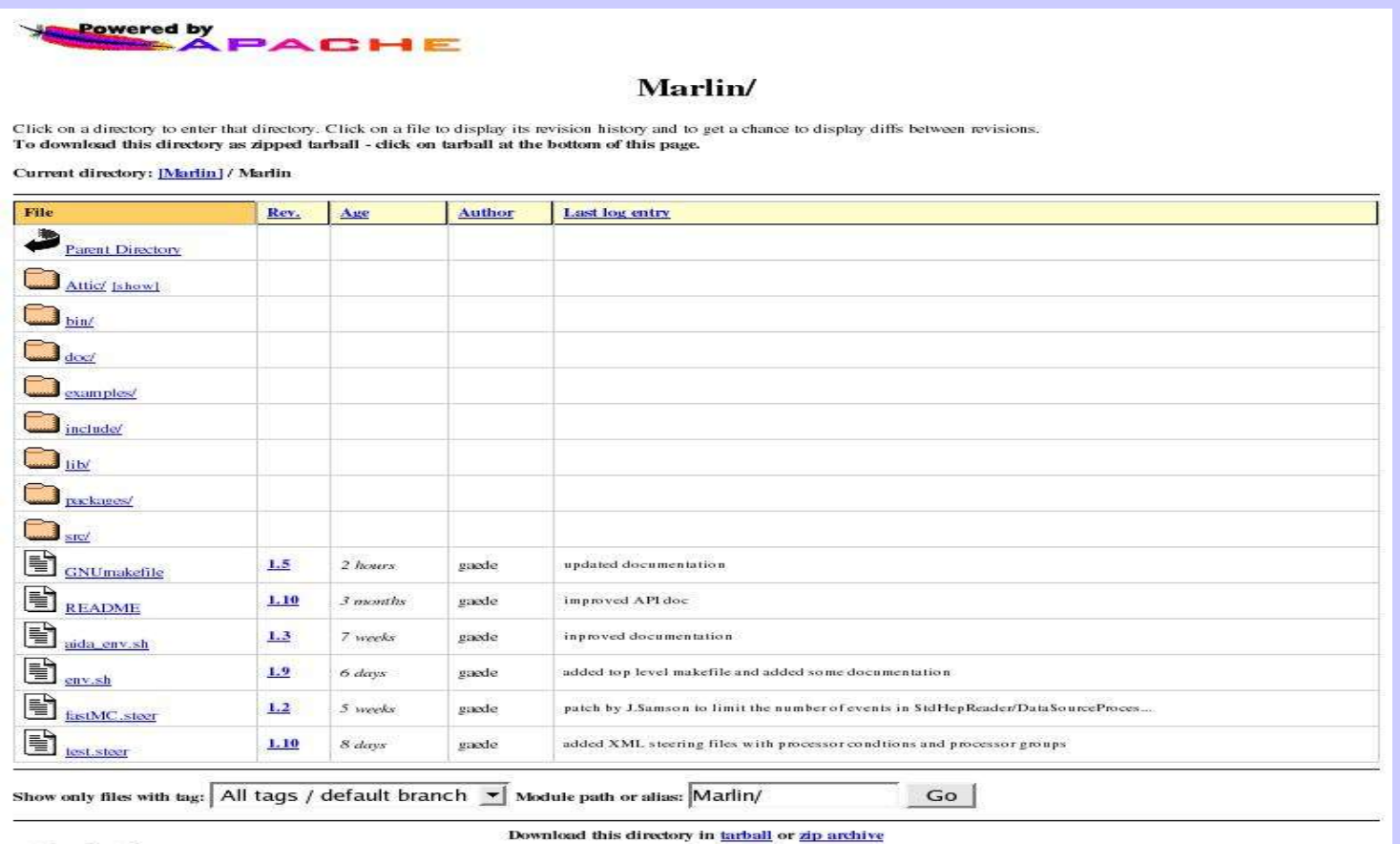

### Future CVS server hardware:

### **Dell PowerEdge 1850**

Single XEON 2.8 GHz, EM64T, 800 MHz FSB, Low Voltage 2 x 512 MB DDR2 Memory, ECC 2 x 73 GB SCSI Disk Storage On Board Raid Controller, RAID Level 1 24 x EIDE CD-ROM Redundand Power Supply DRAC 4 Remote Management Daughter Card 3.5" Floppy Drive